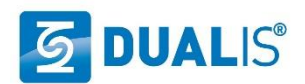

## **Lizenzupgrade Visual Components 4.5**

Vielen Dank für Ihre Anfrage über das Upgrade Ihrer Visual Components Lizenz auf die neueste Version 4.5 Der Upgrade-Vorgang erfolgt über ein Webformular, mit folgenden Schritten:

## **In 5 einfachen Schritten zum Lizenzupgrade**

- Stellen Sie sicher, dass Ihre Firma einen Lizenzadministrator bei Visual Components registriert hat. Folgende Sie dem Link für die Registrierung des Lizenzadministrator: <https://www.visualcomponents.com/license-management/>
- Nach der Registrierung des Lizenzadministrators bitten wir Sie, dass Webformular für das Upgrade auf der Visual Components Website zu nutzen. Folgen Sie dem Link für das Upgrade:<https://www.visualcomponents.com/de/lizenzupgrade/>
- Ihren Produktschlüssel finden Sie in Ihrer Visual Components Software unter: *Datei > Info > Lizenz*
- Füllen Sie das Formular aus und schicken Sie es ab.
- Ihre Anfrage wird innerhalb von 2 Tagen bearbeitet und die neue Lizenz für Version 4.5 wird dann automatisch an die Kontaktinformation Ihres Lizenzadministrator geschickt.

## **Hinweise**

- Sollten Sie mehr als einen Lizenzschlüssel in Ihrem Haus nutzen, muss das Formular mehrfach ausgefüllt werden.
- Ein Unternehmen kann immer nur einen Lizenzadministrator haben. Falls Ihr Unternehmen noch weitere Standorte mit unterschiedlichen Rechtsträgern besitzt auf die ebenfalls Lizenzen registriert sind, kann dort ein anderer Lizenzadministrator eingesetzt werden.
- Nach dem 4.5 Lizenzupgrade wird Ihre alte 4.x Lizenz automatisch nach 90 Tagen deaktiviert und ungültig. Während der 90-tägigen Übergangszeit, können beide Versionen parallel verwendet werden.
- Zur Aktivierung von Netzwerklizenzen für die Version 4.5 muss zuerst sichergestellt werden, dass die Version >= 2.0.8 des lokalen Lizenzservers installiert ist (siehe Downloads).
- Das Upgrade von Mietlizenzen erfolgt auf gleicher Weise. Sie erhalten selbstverständlich eine 4.5 Lizenz für die Restlaufzeit Ihrer Lizenz.

## **Download**

.

- **[Visual Components Essentials 4.5.0](https://www.dualis-it.de/downloads/dualis/VisualComponents/Install/aktuell/VisualComponentsEssentialsSetup_64.exe)**
- **[Visual Components Professional 4.5.0](https://www.dualis-it.de/downloads/dualis/VisualComponents/Install/aktuell/VisualComponentsProfessionalSetup_64.exe)**
- **[Visual Components Premium 4.5.0](https://www.dualis-it.de/downloads/dualis/VisualComponents/Install/aktuell/VisualComponentsPremiumSetup_64.exe)**
- **[Visual Components Lizenzmanager 2.1.0](https://www.dualis-it.de/downloads/dualis/VisualComponents/Install/Lizenzserver/vcLicenseServer_210.zip)**

www.dualis-it.de

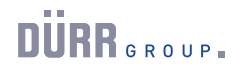